## **LAMPIRAN**

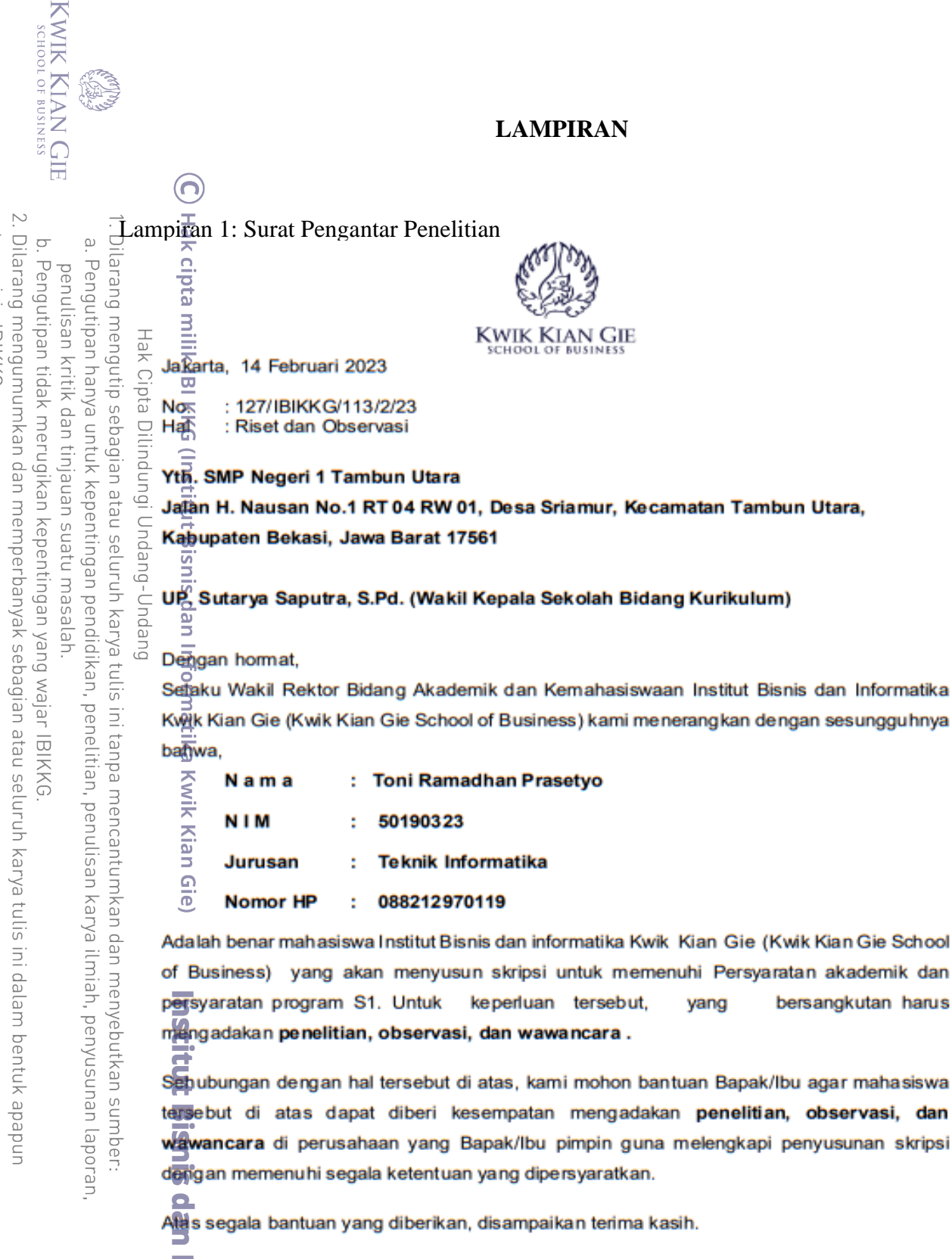

tanpa izin IBIKKG

Hormat kami.

**SAINT** 

**Man** 

 $\overline{\Omega}$ 

Irgittut Bisnis dan Informatika Kwik Kian Gie

Ξ  $\overline{\mathbf{c}}$ Dr. M. Budi Widiyo Irvanto, S.E., M.E.

Vyakil Rektor Bidang Akademik dan Kemahasiswaan

INSTITUT BISNIS DAN INFORMATIKA KWIK KIAN GIE

JL Yos Sudarso Kay 87, Sunter, Jakarta 14350, Tel. +62 21 6530 7062, Fax +62 21 6530 6967, e-mail: info @kwikkiangie.ac.id

bersangkutan harus

vang

```
KWIK KIAN GIE<br>KWIK KIAN GIE
                   Lampiran 2: Source Code
                   a. FormLogin
    \mathbb{N}tanpa izin IBIKKG
  \overline{\square}\overline{\cup}\hfill\ensuremath{\mathrel{\mathsf{D}}}1. \frac{1}{2}using System;
                 Ilarang
             Pengutipan hanya
       Pengutipan tidak merugikan kepentingan yang wajar IBIKKG
          penulisan kritik
                        2. <u>Jusing</u> System.Windows.Forms;
                        3. Susing System.Data.OleDb;
                        4. \frac{1}{2}// 50190323 - Toni Ramadhan Prasetyo
                 mengutip sebagian atau seluruh karya tulis ini tanpa mencantumkan dan menyebutkan sumber.
                      \sum_{\alpha=5}^{11}.
                            三<br>Chamespace SarprasApp
                         7. 떡
          dan tinjauan
                                    public partial class FormLogin : Form
              untuk kepentingan pendidikan, penelitian, penulisan karya ilmiah, penyusunan laporan,
                         9. {
                         10^{-7}\overline{=}11\overline{\mu} // Agar bisa tersambung ke database<br>\overline{=}12\overline{\mu} private OleDbConnection konek = new<br>\overline{=}13\overline{\mu} OleDbCommand cmd = new OleDbCommand
                                          private OleDbConnection konek = new OleDbConnection();
          Isuatu masalah
                                          01eDbCommand cmd = new OleDbCommand();
                      \frac{1}{2} 14 \frac{1}{9}<br>\frac{1}{2} 15 \frac{1}{9}public FormLogin()
                         16.7 {
                                                17. InitializeComponent();
                         18\frac{3}{2} }
                     \overline{5} 19\overline{2}20.2 void GetDataLogin()
                         21\overline{5} {
                                                22. konek = new OleDbConnection("Provider=Microsoft.ACE.OleDb.16.0; 
                              Data Source=dbsarpras.accdb");
                        23\frac{1}{24}<br>24\frac{1}{25}konek.Open();
                                                konek.Close();
                        26.76<br>27. \frac{1}{27} <br>27. \frac{1}{27} <br>p
                                          private void FormLogin_Load(object sender, EventArgs e)
                        28.0<br>29.0 \left(\right)GetDataLogin();
                        30. }
                        31.
                        32. // TOMBOL LOGIN<br>33. private void bt
                                          private void btLogin_Click(object sender, EventArgs e)
                        34. {
                        35. konek.Open();<br>36. cmd.Connectio
                                                cmd.Connection = konek;
                        37. cmd.CommandText = "SELECT * FROM tblogin WHERE Username = '" + 
                        txtUsername.Text + "' and Password = '" + txtPassword.Text + "' ";<br>38, OleDbDataReader reader = cmd.ExecuteReader();
                         38. OleDbDataReader reader = cmd.ExecuteReader();<br>39. int count = 0;
                         39. int count = 0;<br>40. while (reader.
                                                while (reader.Read())
                         41. {
                         42. count++;
                         43. }
                         44.
                                                if (txtUsername.Text == " " || txtPassword.Text == "")46. {
                        \begin{array}{c} 47 \\ 48 \\ \end{array}MessageBox.Show("Masih ada kolom yang kosong!");
                         49. else
                         50. {
                        52.52.53.53.74if (count == 1)FormMainMenu mainmenu = new FormMainMenu();
                        54. this.Hide();<br>55. mainmenu.Sho<br>3. mainmenu.Sho
                                                            mainmenu.Show();
                                                                                  67
```

```
KWIK KIAN GIE<br>KWIK KIAN GIE
                  ES.
                             56.    }<br>57.    else<br>58.    {
                             56.<br>57.
                             58. \overline{\phantom{0}} \overline{\phantom{0}}MessageBox.Show("Username atau Password masih salah, coba
    \sumlagi!");
   Dilarang mengumumkan dan memperbanyak sebagian atau seluruh karya tulis ini dalam bentuk apapun
                    Dilarang mengutip sebagian atau seluruh karya tulis ini tanpa mencantumkan dan menyebutkan sumber:
tanpa izin IBIKKG
                              60<sup>. 1</sup>/<sub>2</sub>
        \circ\overset{\sim}{\mathcal{L}}. Pengutipan hanya untuk kepentingan pendidikan, penelitian, penulisan karya ilmiah, penyusunan laporan,
        Pengutipan tidak merugikan kepentingan yang wajar IBIKKG
                              61. }
             penulisan kritik dan tinjauan suatu masalah
                              62.
                              63.
                              64. konek.Close();
                              65.     }
                              66.
                              67. // TOMBOL EXIT
                                                  private void btQuit_Click(object sender, EventArgs e)
                         purpanoa nodang-purang
                              69.9 {
                                                         string pesan = "Apakah Anda ingin keluar?";
                                                         string judul = "Keluar Aplikasi?";
                              72.
                                                         MessageBoxButtons tombol = MessageBoxButtons.YesNo;
                                                         DialogResult tampil = MessageBox.Show(pesan, judul, tombol,
                                    MessageBoxIcon.Warning);
                             75.75 if (tampil == DialogResult.Yes)
                              76 은 (
                                                                this.Close();
                              78 를
                              79. }
                              80 <del>.</del> }
                              81른 }
                              82. }Institut Bisnis dan Informatika Kwik Kian Gie
                                                                                                 68
```

```
KWIK KIAN GIE<br>KWIK KIAN GIE
                 b. FormMainMenu
                       1. using System;
                       2. <u>using</u> System.Windows.Forms;
                       \overline{3}. \overline{3}\mathbb{N}Dilarang mengumumkan dan memperbanyak sebagian atau seluruh karya tulis ini dalam bentuk apapun
               Dilarang mengutip sebagian atau seluruh karya tulis ini tanpa mencantumkan dan menyebutkan sumber.
    \overline{\cup}\bar{\omega}4. \sqrt{7}/ Toni Ramadhan Prasetyo - 50190323
           Pengutipan hanya
    Pengutipan tidak merugikan kepentingan yang wajar IBIKKG
        penulisan kritik
                        5.
                        6. <mark>c</mark>hamespace SarprasApp
                       7. \exists{
                    \frac{1}{\infty}8. \frac{1}{\infty} P<br>
9. \frac{1}{\infty} {
                                    public partial class FormMainMenu : Form
                    \frac{11.7}{}<br>
\frac{11.7}{}<br>
\frac{11.7}{}<br>
\frac{11.7}{}<br>
\frac{11.7}{}public FormMainMenu()
        dan tinjauan
           untuk kepentingan pendidikan, penelitian, penulisan karya ilmiah, penyusunan laporan,
                                                 InitializeComponent();
                    IIDDUI
                        13 \subset }
                        14\,\bar{5}\frac{1}{\underline{C}} 15 \frac{11}{\underline{C}} // DATA MASTER<br>
\frac{1}{\underline{C}} 16 \frac{1}{\underline{C}} private void b
                                          private void btMaster_Click(object sender, EventArgs e)
        delesem uteus
                    \begin{array}{ccc} 2 & 17 & \dots & 18 \\ 0 & 18 & \dots & 18 \\ - & 19 & \dots & 19 \end{array}FormDataMaster dmaster = new FormDataMaster();
                    3
                                                 this.Hide();
                    \begin{array}{l} 19\overline{5} \\ \overline{5} \\ 20 \\ \overline{9} \\ 21. \overline{1} \end{array}dmaster.Show();
                    \overrightarrow{225}23. // DATA PEMINJAMAN<br>24. 24. private void btPin
                                          private void btPinjam Click(object sender, EventArgs e)
                       25. {\text{m}} \times 27<br>
27. {\text{m}} \times 28<br>
28. {\text{m}} \times 28FormDataPrimary dpinjam = new FormDataPinjam();
                                                 this.Hide();
                                                 dpinjam.Show();
                       29\neq }
                       30.5<br>31.931. // CATATAN KERUSAKAN
                       32<sup>0</sup> private void btKerusakan_Click(object sender, EventArgs e)
                       33\overline{p} {
                       34. FormCatatanKerusakan drusak = new FormCatatanKerusakan();
                       35. this.Hide();
                       36. drusak.Show();
                       37. }
                       38.39.139. // TOMBOL LOGOUT
                       40. private void btQuit Click(object sender, EventArgs e)
                       41. {
                                                 string pesan = "Apakah Anda ingin logout?";
                                                 string judul = "Logout?";
                       44.45MessageBoxButtons tombol = MessageBoxButtons.YesNo;
                       46. DialogResult tampil = MessageBox.Show(pesan, judul, tombol, 
                          MessageBoxIcon.Warning);
                       47. if (tampil == DialogResult.Yes)
                       48. {
                       49. FormLogin login = new FormLogin();<br>50. this.Close();
                                                        this.Close();
                        51.7login.Show();<br>}
                        53. }
                        54. }
                        55. }
                        56. }69
```
tanpa izin IBIKKG

 $\overline{\mathbf{o}}$ 

```
KWIK KIAN GIE<br>KWIK KIAN GIE
                  c. FormDataMaster
                       1. Using System;
                       2. using System.Data;
   \mathbb{N}3. Jusing System.Windows.Forms;
                Dilarang
  tanpa izin IBIKKG
      \overline{\cup}\bar{\omega}4. Tusing System.Data.OleDb;
            Pengutipan hanya
      Pengutipan tidak merugikan kepentingan yang wajar IBIKKG
                       5.\frac{6}{5}// 50190323 - Toni Ramadhan Prasetyo
          penulisan kritik dan tinjauan suatu masalah
                       6. using iTextSharp.text.pdf;
                       7. susing iTextSharp.text;
                mengutip sebagian atau seluruh karya tulis ini tanpa mencantumkan dan menyebutkan sumber:
                       8. <del>I</del>using System.IO;
                       9.
                    \frac{1}{10}\frac{1}{2}10. \overline{\mathbf{u}}namespace SarprasApp
                    \mathbb{Z}11<br>\mathbb{Z}12<br>\mathbb{Z}12. public partial class FormDataMaster : Form
             untuk kepentingan pendidikan, penelitian, penulisan karya ilmiah, penyusunan laporan,
                      \frac{1}{2}13. {<br>\frac{1}{2}14. {
                    IIDDUI
                    \frac{1}{2} 14. \frac{1}{2} // Agar bisa tersambung ke database<br>\frac{1}{2} 15. \frac{1}{2} 01eDbConnection konek = new OleDbCo
                                        01eDbConnection konek = new 01eDbConnection();
                    C_16\frac{C}{16} OleDbCommand cmd = new OleDbCommand();
                    \frac{1}{2} 17 m<br>\frac{1}{2} 18 \frac{1}{2} DataTable tabel = new DataTable();<br>\frac{1}{2} 18 \frac{1}{2}DataTable tabel = new DataTable();
                    3
                       19\frac{1}{20}\begin{array}{ccc}\n 19 & \frac{1}{4} \\
 - & 20 \\
 - & 20 \\
 \frac{1}{4} \\
 - & 21 \\
 - & 22 \\
 \frac{1}{4}\n \end{array} P<br>
\begin{array}{ccc}\n 19 & \frac{1}{4} \\
 20 & - & 1 \\
 1 & 1\n \end{array}public FormDataMaster()
                                              InitializeComponent();
                       23\overrightarrow{5} txtID.MaxLength = 5;
                       24\frac{1}{2} txtNama.MaxLength = 30;
                                              25. txtKet.MaxLength = 255;
                       26\frac{1}{20} }
                       27.
                                        void GetDataSarpras()
                       29\frac{1}{25} {
                       30. konek = new OleDbConnection("Provider=Microsoft.ACE.OleDb.16.0; 
                       <u>Data Source</u>=dbsarpras.accdb");<br>31 ∩ tabel = new DataTa
                                             table1 = new DataTable();32\overline{p} adapt = new OleDbDataAdapter("select * from tbmaster", konek);
                       33. konek.Open();
                       34. adapt.Fill(tabel);
                       35. dataGridMaster.DataSource = tabel;
                       36. konek.Close();
                       37.38 + pprivate void FormDataMaster_Load(object sender, EventArgs e)
                       39. {<br>40.GetDataSarpras();
                       41. }
                       42.
                       43. // MENAMBAHKAN DATA BARU KE DALAM TABEL
                       44. private void btSave_Click(object sender, EventArgs e)
                       45. 4546. // Memeriksa apakah masih ada "required column" yg kosong
                       47. if (txtID.Text == "" || txtNama.Text == "" || comboKategori.Text 
                             == "" | comboKondisi.Text == "")
                         ÷,
                       \begin{array}{c}\n 48. \\
 492\n \end{array}49. MessageBox.Show("Masih ada data yang kosong!");
                       50.<br>51.else
                       52. \overline{)3}string query = "insert into tbmaster
                       (ID,Nama,Kategori,Kondisi,Ket) VALUES " +
                       54. "(@id,@nama,@kategori,@kondisi,@ket)";<br>55. Comd = new OleDbCommand(query, konek);
                                                   cmd = new OleDbCommand(query, konek);
                       Sex dep<br>Sex dep<br>Q
                                                   cmd.Parameters.AddWithValue("@id", txtID.Text);
                                                                              70
```

```
KWIK KIAN GIE<br>KWIK KIAN GIE
                      58. cmd.Parameters.AddWithValue("@nama", txtNama.Text);
                      59. cmd.Parameters.AddWithValue("@kategori", 
                      comboKategori.GetItemText(comboKategori.SelectedItem));
                                                 cmd.Parameters.AddWithValue("@kategori",
                      comboKondisi.GetItemText(comboKondisi.SelectedItem));<br>61. cmd.Parameters.AddWithValue("@ket", t
   \mathbb{N}61. cmd.Parameters.AddWithValue("@ket", txtKet.Text);
  Dilarang mengutip sebagian atau seluruh karya tulis ini tanpa mencantumkan dan menyebutkan sumber.
tanpa izin IBIKKG
      \overline{\cup}\hfill\ensuremath{\mathrel{\mathsf{D}}}62nPengutipan hanya
     Pengutipan tidak merugikan kepentingan yang wajar IBIKKG
         penulisan kritik dan tinjauan suatu masalah
                      63\overline{B} konek.Open();<br>64. konek.Open();
                    54.9 cmd.ExecuteNonQuery();<br>\pm65\frac{3}{2} konek.Close();
                                                 konek.Close();
                   \frac{\omega}{\lambda}66\frac{\omega}{\lambda} MessageBox.Show("Data berhasil ditambahkan");<br>
\frac{\omega}{\lambda} 67\frac{\omega}{\lambda} GetDataSarpras();
                                                 GetDataSarpras();
                   endi
                      68 - }
                   -69.7<br>= 70.9<br>= 71.969\approx }
            untuk kepentingan pendidikan, penelitian, penulisan karya ilmiah, penyusunan laporan,
                      71. // MEMPERBARUI DATA DI DALAM TABEL<br>72유            private void btEdit_Click(object s
                   nung
                                      private void btEdit_Click(object sender, EventArgs e)
                     -73.\frac{11}{21}<br>-74.\frac{11}{21}Ppun
                                           if (txtID.Text == "" || txtNama.Text == "" || comboKondisi.Text
                            = "")
                     \frac{\frac{1}{10}}{75.} (1.1)<br>\frac{1}{10} (1.1)
                   3
                   \overline{\subseteq}.76 MessageBox.Show("Masih ada data yang kosong!");<br>.77 은 20 - 20 - 3
                   IPDU
                      .77 <u>ق</u>
                     78\frac{1}{7} else
                   යි
                     79.7<br>
79.7<br>
80.7<br>
30.7<br>
30.7<br>
30.7<br>
30.7<br>
30.7string query = "UPDATE tbmaster SET
                     \existsID=@id,Nama=@nama,Kategori=@kategori,Kondisi=@kondisi,Ket=@ket " +<br>81\Xi<br>82\hat{\Omega} cmd = new OleDbCommand(query, konek);
                                                 "WHERE ID=@id";
                     82. cmd = new OleDbCommand(query, konek);<br>83. cmd. Parameters. AddWithValue("@id", tx<br>84. cmd. Parameters. AddWithValue("@nama",
                                                 cmd.Parameters.AddWithValue("@id", txtID.Text);
                                                 cmd.Parameters.AddWithValue("@nama", txtNama.Text);
                      85<sup>2</sup> cmd.Parameters.AddWithValue("@kategori",
                      comboKategori.GetItemText(comboKategori.SelectedItem));
                                                 cmd.Parameters.AddWithValue("@kategori",
                         ComboKondisi.GetItemText(comboKondisi.SelectedItem));<br>
ComboKondisi.GetItemText(comboKondisi.SelectedItem));
                      87. cmd.Parameters.AddWithValue("@ket", txtKet.Text);
                      88.
                      89. konek.Open();
                      90. cmd.ExecuteNonQuery();
                      91. konek.Close();
                      924. MessageBox.Show("Data berhasil diedit");<br>93. GetDataSarpras();
                                           GetDataSarpras();<br>}
                      94.95. 
                      96. }
                      97.98. // MENGHAPUS DATA TERPILIH
                      99. private void btDelete_Click(object sender, EventArgs e)
                      100. {
                                                     string pesan = "Apakah Anda ingin menghapus data
                           terpilih?";
                      102. string judul = "Tunggu!";
                      103.
                      104. MessageBoxButtons tombol = MessageBoxButtons.YesNo;
                      105. DialogResult tampil = MessageBox.Show(pesan, judul, 
                      tombol, MessageBoxIcon.Warning);<br>== if (tampil ==
                                                     106. if (tampil == DialogResult.Yes) {
                      107. string query = "delete from tbmaster where ID=@id";<br>108. string query = "delete from tbmaster where ID=@id";
                                                          cmd = new OleDbCommand(query, konek);109. cmd.Parameters.AddWithValue("@id", txtID.Text);
                      110.<br>111.
                        \sum_{n=1}^{\infty} konek.Open();
                                                                          71
                        \Omega\overline{\bullet}
```

```
KWIK KIAN GIE<br>KWIK KIAN GIE
                 112. cmd.ExecuteNonQuery();
                 113. konek.Close();
                 114. MessageBox.Show("Data berhasil dihapus");<br>115. detDataSarpras();
                                             GetDataSarpras();
                 116. }
  \mathbb{N}117.Dilarang
 tanpa izin IBIKKG
    \overline{\cup}\Omega118.
         Pengutipan hanya
    Pengutipan tidak merugikan kepentingan yang wajar IBIKKG
       penulisan kritik
                 119. // Kolom di dalam form auto terisi oleh data yang di-select di 
               \frac{\omega}{\pm}12\overline{\mathbf{\Theta}}.
           mengutip sebagian atau
                                     // Tapi kalau pakai tombol reset formnya auto dikosongkan
               \frac{\omega}{\mathcal{F}} 12\frac{\omega}{\mathcal{F}} private void dataGridMaster_CellEnter(object sender,
                    DataGridViewCellEventArgs e)
               \bigcirc\frac{122}{124}<br>
-123<br>
-123<br>
-123<br>
-124<br>
-126<br>
-126ueneluit uep
                                         txtID.Text =
         untuk kepentingan pendidikan, penelitian, penulisan karya ilmiah, penyusunan laporan,
                    \OmegaataGridMaster.CurrentRow.Cells[0].Value.ToString();
                                         txtNama.Text =
                 dataGridMaster.CurrentRow.Cells[1].Value.ToString();
               Ğ
                                         comboKategori.Text =
               \subsetJesew naens
                 dataGridMaster.CurrentRow.Cells[2].Value.ToString();<br>12<del>6.</del> moboKondisi.Text =
            i seluruh karya tulis ini tanpa mencantumkan dan menyebutkan sumber
               Indal
                                         comboKondisi.Text =
               3
                    dataGridMaster.CurrentRow.Cells[3].Value.ToString();
               \frac{1}{2}127. txtKet.Text =
               lepu
                   dataGridMaster.CurrentRow.Cells[4].Value.ToString();
       ye
                 128. }
               \overline{6}129.136// MERESET ISIAN DI DALAM FORM
                 131. private void btReset_Click(object sender, EventArgs e)
                 13\overline{2} {
                 133. txtID.Clear();
                                         txtNama.Clear();
                 135.<br>
136. comboKategori.Text = "";<br>
136. comboKondisi.Text = "";
                                         comboKondisi.Text = "";
                 13\overrightarrow{a} txtKet.Clear();
                 138. }
                 139.
                 140. // KOLOM PENCARIAN
                 141. private void txtSearch_TextChanged(object sender, EventArgs e)
                 142. {
                 143. DataView dv = tabel.DefaultView;
                 144. dv.RowFilter = "ID LIKE '%" + txtSearch.Text + "%' OR Nama 
                   LIKE '%" + txtSearch.Text + "%' OR Kategori LIKE '%" + txtSearch.Text + "%' 
                  OR Kondisi LIKE '%" + txtSearch.Text + "%'";
                 145. dataGridMaster.DataSource = dv;
                 146. }
                 147.
                 148. // MENGEKSPORT DATA
                 149. private void btExport_Click(object sender, EventArgs e)
                 150. {
                 151.<br>152.
                                         if (dataGridMaster.Rows.Count > 0)
                 153.154.<br>155.
                 155. SaveFileDialog save = new SaveFileDialog();
                                             save.Filter = "PDF (*.pdf)|*.pdf";
                 157. save.FileName = "Laporan Sarana dan Prasarana.pdf";
                 158. bool ErrorMessage = false;
                                             if (save.ShowDialog() == DialogResult.OK)
                 160. {
                 161.<br>162.
                 162. if (File.Exists(save.FileName)) 
                 163. {
                 164.<br>164.<br>164.
                                                         72
                   \Omega
```

```
KWIK KIAN GIE<br>KWIK KIAN GIE
                165. try
                166. {
                167. File.Delete(save.FileName);
                168.
                169. }
  \mathbb{N}170.
           Dilarang mengutip sebagian atau seluruh karya tulis
tanpa izin IBIKKG
 \overline{\cup}\bar{\omega}171. catch (Exception ex)
        Pengutipan hanya
    Pengutipan tidak merugikan kepentingan yang wajar IBIKKG
      penulisan kritik
                17\frac{1}{2} \left\{173.<br>
\pm174.<br>
\equiv 174.<br>
\equiv 175.<br>
\pm 175.<br>
\pm15.<br>
\pm 17.
                                                        MessageBox.Show("Unable to wride data in
                   disk" + ex.Message);
              \odot17\frac{1}{10}\frac{17}{176} \frac{176}{176} }
       dan tinjauan
                ,177\subsetuntuk kepentingan pendidikan, penelitian, penulisan karya ilmiah, penyusunan laporan,
              \bar{=}\{178. \}\overline{6}179.
              nung<br>O
                180. if (!ErrorMessage)
                18\overline{1} \left\{ \right\}Isuatu masalah
                182.
                18\frac{1}{\sqrt{2}} try
              \overrightarrow{a} 184.
              \frac{185}{2} // Tambahkan judul<br>\frac{189}{2} Paragraph title =<br>\frac{189}{2} Chunk titleToxt =
                186. Paragraph title = new Paragraph();<br>187. Paragraph titleText = new Chunk("Lapor")
                                                        187. Chunk titleText = new Chunk("Laporan 
              등.
                \frac{3}{5}Sarana dan Prasarana");<br>1888
                                                        titleText.Font =
                FontFactory.GetFont("Arial", 14);
           ini tanpa mencantumkan dan menyebutkan sumber.
                                                        title.Add(titleText);
                190.190// Tambahkan tanggal
                192. Chunk dateText = new Chunk("\nTanggal: " +
                DateTime.Now.ToString("dd MMMM yyyy"));<br>date
                                                        dateText.Font =
                \overline{\text{--}}FontFactory.GetFont("Arial", 10);<br>19\overline{\text{--}}<br>195.
                                                        title.Add(dateText);
                                                        title.Alignment = Element.ALIGN CENTER;
                196. title.SpacingAfter = 20f;
                197.
                198. // Tambahkan tabel
                199. PdfPTable pTable = new 
                  PdfPTable(dataGridMaster.Columns.Count);
                200. iTextSharp.text.Font cellFont = 
                  FontFactory.GetFont("Arial", 12);
                201. 201. pTable.DefaultCell.Padding = 2;<br>202. pTable.WidthPercentage = 100:
                202. pTable.WidthPercentage = 100;
                                                        pTable.HorizontalAlignment =
                  Element.ALIGN_LEFT;
                204. 
                205.<br>206.
                                                        206. foreach (DataGridViewColumn col in 
                   dataGridMaster.Columns)
                207.208.
                                                            PdfPCell pCell = new PdfPCell(new
                  Phrase(col.HeaderText));
                210. pTable.AddCell(pCell);
                21.
                212.213.<br>214.
                                                        214. foreach (DataGridViewRow viewRow in 
                dataGridMaster.Rows)<br>215.
                215. (
                                                       73
                  \Omega\overline{\bullet}
```
KWIK KIAN GIE<br>KWIK KIAN GIE 216. 217. foreach (DataGridViewCell dcell in viewRow.Cells)  $218.$   $\frac{1}{2}$ 219.  $\mathbb{N}$ 220. Dilarang mengutip sebagian atau sel tanpa izin IBIKKG  $\circ$  $\bar{\omega}$ pTable.AddCell(dcell.Value.ToString()); Pengutipan hanya Pengutipan tidak merugikan kepentingan yang wajar IBIKKG penulisan kritik  $22E$  $222$ .  $-22$ 코.  $22\frac{\sqrt{16}}{2}$  $\frac{1}{2}$  225 using (FileStream fileStream = new dan tinjauan FileStream(save.FileName, FileMode.Create)) DIE 227<br>三228<br>三229<br>三229 untuk kepentingan pendidikan, penelitian, penulisan karya ilmiah, penyusunan laporan,  $227.$ nung<br>O Document document = new Document(PageSize.A4, 8f, 16f, 16f, 8f); Isuatu masalah Ppun 230. PdfWriter.GetInstance(document,  $\frac{w}{\sqrt{n}}$ fileStream); luruh karya tulis ini tanpa mencantumkan dan menyebutkan sumber. 3  $23\overline{1}$ .<br> $23\overline{2}$ .<br> $23\overline{2}$ .<br> $23\overline{2}$ .  $\frac{1}{2}$  232.<br>
233.<br>
233.<br>
233.<br>
233.  $\frac{1}{2}$  $233.$ <br>233. document.Add(pTable);<br>234. document.Close(); 234.<br>234. document.Close();<br>fileStream.Close(); යි fileStream.Close();  $23\frac{6}{6}$ <br> $23\frac{7}{6}$  $23\frac{7}{9}$  }  $23\frac{1}{2}$ <br>239. MessageBox.Show("Data berhasil diekspor", "Berhasil"); 240.  $241.$  }  $242.247$ catch (Exception ex)  $24\frac{\Omega}{\Omega}$  {  $245.$ 246. MessageBox.Show("Error!" + ex.Message); 247.  $248.$  } 249.  $250.$  } 251. 252. } 253. 254. } 255. 256. else  $257.$  { MessageBox.Show("Tidak ada catatan yang ditemukan", **W** "Kosong");  $259.$   $\begin{array}{c} 259. \end{array}$ 260. 261. 262. } 263.<br>264.<br>265. 264. // TIDAK BOLEH INPUT SELAIN ANGKA private void txtID\_KeyPress(object sender, KeyPressEventArgs e) 266. { 267.<br>
(char)Keys.Back) if (e.KeyChar >= '0' && e.KeyChar <= '9' || e.KeyChar == (char)Keys.Back) 268.<br>
268.<br>
3 74  $\Omega$  $\overline{\bullet}$ 

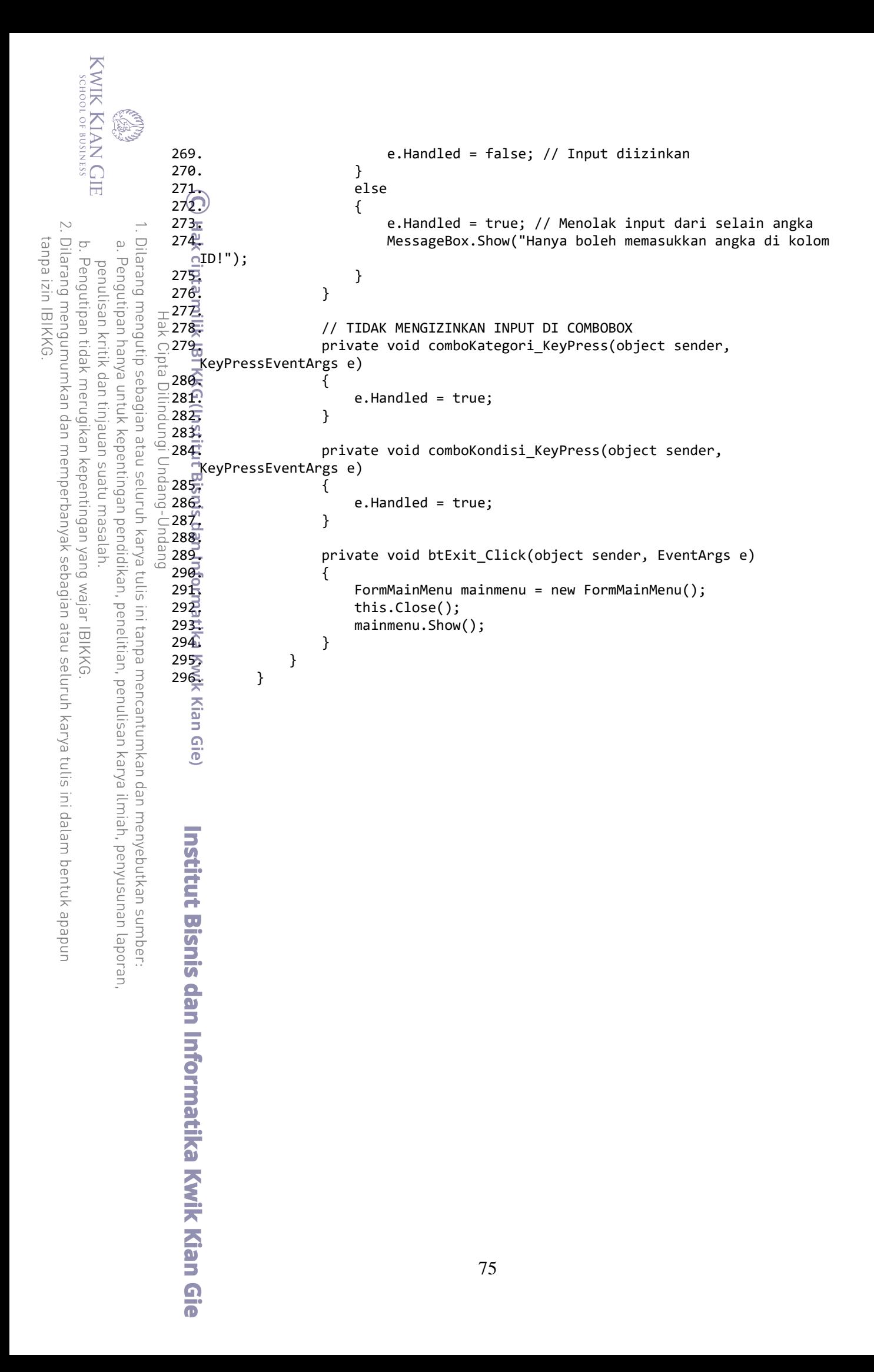

```
KWIK KIAN GIE<br>KWIK KIAN GIE
                   d. FormDataPinjam
                         1. using System;
                         2. using System.Data;
   \mathbb{N}3. Jusing System.Windows.Forms;
  Dilarang mengutip sebagian atau seluruh karya tulis ini tanpa mencantumkan dan menyebutkan sumber.
tanpa izin IBIKKG
       \overline{\cup}\overline{\omega}4. Tusing System.Data.OleDb;
             Pengutipan hanya
      Pengutipan tidak merugikan kepentingan yang wajar IBIKKG
                        5.\frac{6}{5}// 50190323 - Toni Ramadhan Prasetyo
          penulisan kritik dan tinjauan suatu masalah
                         6. using iTextSharp.text.pdf;
                         7. susing iTextSharp.text;
                         8. <del>I</del>using System.IO;
                         9.
                      \frac{1}{10}10. Thamespace SarprasApp
                      \mathbb{Z}11<br>\mathbb{Z}12<br>\mathbb{Z}12. public partial class FormDataPinjam : Form
              untuk kepentingan pendidikan, penelitian, penulisan karya ilmiah, penyusunan laporan,
                        \frac{1}{2}13. {<br>\frac{1}{2}14. {
                      Inpuil
                     \frac{1}{2} 14. \frac{1}{2} // Agar bisa tersambung ke database<br>\frac{1}{2} 15. \frac{1}{2} 01eDbConnection konek = new OleDbCo
                                           01eDbConnection konek = new 01eDbConnection();
                      \subset16\subseteq 0leDbCommand cmd = new OleDbCommand();
                      \frac{1}{2} 17 m<br>\frac{1}{2} 18 \frac{1}{2} DataTable tabel = new DataTable();<br>\frac{1}{2} 18 \frac{1}{2}DataTable tabel = new DataTable();
                     3
                        19\frac{1}{20}\frac{19}{5}<br>
\frac{20}{5}<br>
\frac{21}{5}<br>
\frac{19}{5}<br>
\frac{19}{5}<br>
\frac{19}{5}<br>
\frac{19}{5}<br>
\frac{19}{5}<br>
\frac{19}{5}public FormDataPinjam()
                     \vec{\omega} 22. InitializeComponent();
                         23\overrightarrow{0} txtID.MaxLength = 5;
                         24\frac{1}{2} txtNama.MaxLength = 30;
                                                 txtPeminjam.MaxLength = 60;
                                                 26. txtKet.MaxLength = 255;
                         27 \frac{m}{2} }
                         28.
                         29\overline{\mathbb{R}} void GetDataSarpras()
                         30.8<br>31.9<br>31.931. konek = new OleDbConnection("Provider=Microsoft.ACE.OleDb.16.0; 
                            Data Source=dbsarpras.accdb");
                         32. \overline{p} tabel = new DataTable();
                         33. adapt = new OleDbDataAdapter("select * from tbpeminjaman", 
                              konek);
                         34. konek.Open();
                         35. adapt.Fill(tabel);<br>36. adapt.Fill(tabel);<br>37. konek.Close();
                                                 dataGridPinjam.DataSource = tabel;
                                                 konek.Close();
                         38. }
                        \begin{array}{c} 39 \\ 40 \\ 41 \\ 41 \end{array}private void FormDataPinjam_Load(object sender, EventArgs e)
                                                 GetDataSarpras();
                         42. }
                         \frac{43}{44}// MENAMBAHKAN DATA BARU KE DALAM TABEL
                         45. private void btSave_Click(object sender, EventArgs e)
                         46. {
                         ^{47} ^{48} ^{10}// Memeriksa apakah masih ada "required column" yg kosong
                                                 if (txtID.Text == "" || txtNama.Text == "" || txtPeminjam.Text ==
                         \begin{array}{c}\n 49. \\
 50. \\
 -10. \\
 \end{array}MessageBox.Show("Masih ada data yang kosong!");<br>}
                         \frac{51}{52}else
                         53. \left\{ \right. \left. \right.string query = "insert into tbpeminjaman
                         (ID,NamaItem,Peminjam,TglPinjam,TglKembali,Ket) VALUES " +<br>
"(@id,@nama,@peminjam,@tglpinjam,@tglkemba<br>
cmd = new OleDbCommand(query, konek);<br>
76
                                                        55. "(@id,@nama,@peminjam,@tglpinjam,@tglkembali,@ket)";
```

```
76
```
 $cmd = new OleDbCommand(query, konek);$ 

```
KWIK KIAN GIE<br>KWIK KIAN GIE
                     57. cmd.Parameters.AddWithValue("@id", txtID.Text);
                     58. cmd.Parameters.AddWithValue("@nama", txtNama.Text);
                     59. cmd.Parameters.AddWithValue("@peminjam", txtPeminjam.Text);<br>cmd.Parameters.AddWithValue("@tglpinjam", datePinjam.Text);
                     60. cmd.Parameters.AddWithValue("@tglpinjam", datePinjam.Text);
                     61\pm cmd.Parameters.AddWithValue("@tglkembali", dateKembali.Text);
   \mathbb{N}62<sup>0</sup>/<sub>2</sub> cmd.Parameters.AddWithValue("@ket", txtKet.Text);
  Dilarang mengumumkan dan memperbanyak sebagian atau seluruh karya tulis ini dalam bentuk apapun
              Dilarang mengutip sebagian atau seluruh karya tulis ini tanpa mencantumkan dan menyebutkan sumber.
tanpa izin IBIKKG
      \overline{\cup}\hfill\ensuremath{\mathrel{\mathsf{D}}}63<sub>0</sub>Pengutipan hanya
     Pengutipan tidak merugikan kepentingan yang wajar IBIKKG
         penulisan kritik dan tinjauan suatu masalah
                     64일<br>65. konek.Open();<br>cmd.ExecuteNo
                   65. cmd.ExecuteNonQuery();<br>
\pm 66. cmd.ExecuteNonQuery();
                                               konek.Close();
                   \frac{\omega}{\sqrt{6}} 67\frac{\omega}{\sqrt{68}} MessageBox.Show("Data berhasil ditambahkan");<br>
\frac{\omega}{\sqrt{68}}GetDataSarpras();
                     69 - }
                  -70.73<br>= 71.9<br>= 72.970. <del>}</del>
           untuk kepentingan pendidikan, penelitian, penulisan karya ilmiah, penyusunan laporan,
                     72. // MEMPERBARUI DATA DI DALAM TABEL/<br>73.                private void btEdit_Click(object s
                  pun
                                    private void btEdit_Click(object sender, EventArgs e)
                     74 큰 (
                   Ppun
                                          if (txtID.Text == "" || txtNama.Text == "" || txtPeminjam.Text ==
                     76. \frac{20}{10}<br>76. \frac{30}{10} {
                          "")
                  3
                   \overline{\subseteq}MessageBox.Show("Masih ada data yang kosong!");<br>}
                   IPDU
                     . 78 <u>일</u>
                    79 - 29<br>80 - 5<br>80 - 5<br>(ں<br>م
                     80\frac{1}{60} {
                     81. string query = "UPDATE tbpeminjaman SET 
                     Exembali, Ket=@ket " +<br>82. "WHERE ID=@id";<br>83. "WHERE ID=@id";<br>cmd = new OleDb<br>84. The cmd. Parameters.<br>85. The cmd. Parameters.<br>86. The cmd. Parameters.
                          ID=@id,NamaItem=@nama,Peminjam=@peminjam,TglPinjam=@tglpinjam,TglKembali=@tgl
                          kembali,Ket=@ket " +
                                               cmd = new OleDbCommand(query, konek);
                                               cmd.Parameters.AddWithValue("@id", txtID.Text);
                                               cmd.Parameters.AddWithValue("@nama", txtNama.Text);
                     86. cmd.Parameters.AddWithValue("@peminjam", txtPeminjam.Text);<br>87. cmd.Parameters.AddWithValue("@tglpinjam", datePinjam.Text);<br>88. cmd.Parameters.AddWithValue("@tglkembali", dateKembali.Text<br>8. cmd.Parameters.AddWithValue
                                               87. cmd.Parameters.AddWithValue("@tglpinjam", datePinjam.Text);
                                               cmd.Parameters.AddWithValue("@tglkembali", dateKembali.Text);
                     89. cmd.Parameters.AddWithValue("@ket", txtKet.Text);
                     90.
                     91. konek.Open();
                     92. cmd.ExecuteNonQuery();
                     93. konek.Close();
                     944. MessageBox.Show("Data berhasil diedit");<br>95. GetDataSarpras();
                                               GetDataSarpras();
                     96. }
                     97.
                     98. }
                     99.
                     100. // MENGHAPUS DATA TERPILIH
                     101. private void btDelete_Click(object sender, EventArgs e)
                     102. {
                                                   string pesan = "Apakah Anda ingin menghapus data
                          terpilih?";
                     104. string judul = "Tunggu!";
                     105.
                     106. MessageBoxButtons tombol = MessageBoxButtons.YesNo;
                     107. DialogResult tampil = MessageBox.Show(pesan, judul, 
                       tombol, MessageBoxIcon.Warning);
                     108. if (tampil == DialogResult.Yes)
                     109. {<br>110.
                                                         string query = "delete from tbpeminjaman where
                     ID = @id";<br>111.
                     111. cmd = new OleDbCommand(query, konek);<br>112. cmd.Parameters.AddWithValue("@id".tx
                       12. cmd.Parameters.AddWithValue("@id", txtID.Text);
                                                                        77
                       \Omega
```

```
KWIK KIAN GIE<br>KWIK KIAN GIE
                 113.
                 114. konek.Open();
                 115.<br>116. cmd.ExecuteNonQuery();<br>konek.Close();
                                               konek.Close();
                 117<sub>1</sub> MessageBox.Show("Data berhasil dihapus");
  \mathbb{N}Dilarang
                 118. GetDataSarpras();
 tanpa izin IBIKKG
     \overline{\cup}\Omega119. }
         Pengutipan hanya
    Pengutipan tidak merugikan kepentingan yang wajar IBIKKG
       penulisan kritik
                 120. }
                12\frac{\text{p}}{\pm}mengutip sebagian atau
                                      // Kolom di dalam form auto terisi oleh data yang di-select di
               N6
               ੂ — न्रिalam tabel<br>○12<del>≩</del>
               123. // Tapi kalau pakai tombol reset formnya auto dikosongkan
                                      private void dataGridPinjam CellEnter(object sender,
       ueneluit uep
                    DataGridViewCellEventArgs e)
               — <del>≫</del>DataGridViewCell<br>三125.<br><u>□</u>125
         untuk kepentingan pendidikan, penelitian, penulisan karya ilmiah, penyusunan laporan,
                                          txtID.Text =
                 MdataGridPinjam.CurrentRow.Cells[0].Value.ToString();<br>txtNama.Text =
               \vec{\circ}txtNama.Text =
               \subsetJesew naens
                     dataGridPinjam.CurrentRow.Cells[1].Value.ToString();
            seluruh karya tulis
               Indal
                 128. txtPeminjam.Text =
               3
                    dataGridPinjam.CurrentRow.Cells[2].Value.ToString();
               \overline{\subseteq}129. datePinjam.Text = 
               lepu
                 dataGridPinjam.CurrentRow.Cells[3].Value.ToString();<br>130. dateKembali.Text =
       ye
                                          130. dateKembali.Text = 
               යි
                     dataGridPinjam.CurrentRow.Cells[4].Value.ToString();
                 13\frac{1}{10} txtKet.Text =
                    dataGridPinjam.CurrentRow.Cells[5].Value.ToString();
            ini tanpa mencantumkan dan menyebutkan sumber:
                 132. }
                 13\frac{1}{2}<br>13\frac{1}{2}// MERESET ISIAN DI DALAM FORM
                 135. private void btReset_Click(object sender, EventArgs e)
                 136. {
                 13\overleftrightarrow{L} txtID.Clear();
                 138. txtNama.Clear();
                 139<sup>1</sup> txtPeminjam.Clear();
                 140. datePinjam.ResetText();
                 141. dateKembali.ResetText();
                 142. txtKet.Clear();
                 143. }
                 144.
                 145. // KOLOM PENCARIAN
                 146. private void txtSearch_TextChanged(object sender, EventArgs e)
                 147. {
                 148. DataView dv = tabel.DefaultView;<br>149. DataView filter = "ID LIKE '%" + tx
                                          149. dv.RowFilter = "ID LIKE '%" + txtSearch.Text + "%' OR 
                   NamaItem LIKE '%" + txtSearch.Text + "%' OR peminjam LIKE '%" + 
                   \exists txtSearch.Text + "%'";
                 150. dataGridPinjam.DataSource = dv;
                 151. }
                 152.<br>153.
                                      // MENGEKSPORT DATA
                 154. private void btExport_Click(object sender, EventArgs e)
                 155. {
                 156.
                 157. if (dataGridPinjam.Rows.Count > 0)
                 158. {
                 159.
                 160. SaveFileDialog save = new SaveFileDialog();
                 161. <br>162. Save.Filter = "PDF (*.pdf)|*.pdf";<br>162. save.FileName = "Laporan Peminjama
                                               save. FileName = "Laporan Peminjaman Sarana dan
                   Prasarana.pdf";
                 163. bool ErrorMessage = false;<br>
3<br>
163. bool ErrorMessage = false;<br>
3
                                                           78
                   \Omega
```

```
KWIK KIAN GIE<br>KWIK KIAN GIE
                164. if (save.ShowDialog() == DialogResult.OK)
                165. {
                166.167.if (File.Exists(save.FileName))
                168. \{\mathbb{N}169.
           Dilarang
tanpa izin IBIKKG
 \overline{\cup}\hfill\ensuremath{\mathrel{\mathsf{D}}}Pengutipan hanya
                 170. try
    Pengutipan tidak merugikan kepentingan yang wajar IBIKKG
       penulisan kritik
                 17\frac{1}{12} \left\{172<sup>0</sup>. File.Delete(save.FileName);
           mengutip sebagian atau
               +173.\frac{\omega}{\lambda} 174. \frac{\omega}{\lambda}\frac{17}{17}catch (Exception ex)
       dan tinjauan
                 17\approx \frac{1}{2}\subsetuntuk kepentingan pendidikan, penelitian, penulisan karya ilmiah, penyusunan laporan,
               Ē
                178. ErrorMessage = true;
              \frac{1}{\alpha}179. MessageBox.Show("Unable to wride data in 
              \subseteq\overline{A}disk" + ex.Message);
              Ğ
                180.
       delesem uteus
                 18\sum_{i=1}^{n} }
            SC<br>O
                 18\frac{m}{21}luruh karya tulis ini tanpa mencantumkan dan menyebutkan sumber.
              \vec{a} 183. \vec{b}\frac{184}{218}ċ
                                                if (!ErrorMessage)
                186. {
              යි
                187.188188.18\frac{1}{3} (
                190. 190. 190. 190. 190. 190. 190. 190. 190. 190. 190. 190. 190. 190. 190. 190. 190. 190. 190. 190. 190. 190. 190. 190. 190. 190. 190. 190. 190. 190. 190. 190191. 191. Paragraph title = new Paragraph();<br>1925 1925 Chunk titleText = new Chunk("Lapor
                                                        192. Chunk titleText = new Chunk("Laporan 
                Peminjaman Sarana dan Prasarana");<br>193
                                                        titleText.Font =
                   aFontFactory.GetFont("Arial", 14);
                194. title.Add(titleText);
                19\frac{1}{6}<br>19\frac{1}{6}196. // Tambahkan tanggal
                197. Chunk dateText = new Chunk("\nTanggal: " + 
                    DateTime.Now.ToString("dd MMMM yyyy"));
                198. dateText.Font = 
                FontFactory.GetFont("Arial", 10);<br>199.
                                                        title.Add(dateText);
                200. title.Alignment = Element.ALIGN_CENTER;
                201. title.SpacingAfter = 20f;
                202.<br>203.
                                                         // Tambahkan tabel
                204. PdfPTable pTable = new 
                  PdfPTable(dataGridPinjam.Columns.Count);
                205. iTextSharp.text.Font cellFont =
                AFontFactory.GetFont("Arial", 12);
                206. pTable.DefaultCell.Padding = 2;<br>207. pTable.WidthPercentage = 100;
                                                        pTable.WidthPercentage = 100;
                                                        pTable.HorizontalAlignment =
                    Element.ALIGN_LEFT;
                 209.210.
                211. foreach (DataGridViewColumn col in 
                dataGridPinjam.Columns)<br>212.
                 212.213.<br>214.
                                                            PdfPCell pCell = new PdfPCell(new
                Phrase(col.HeaderText));<br>215.
                  215. pTable.AddCell(pCell);<br>
21<br>
21<br>
22<br>
22<br>
22<br>
22<br>
29
                                                       79
                  \Omega
```
KWIK KIAN GIE<br>KWIK KIAN GIE 216. 217. }  $\frac{218}{219}$ . 219. foreach (DataGridViewRow viewRow in dataGridPinjam.Rows)  $\mathbb{N}$ tanpa izin IBIKKG Dilarang mengutip sebagian atau seluruh karya tulis ini tanpa mencantumkan dan menyebutkan sumber:  $220.$  $\overline{\cup}$  $\overset{\sim}{\mathcal{L}}$  $22<sub>h</sub>$ Pengutipan hanya Pengutipan tidak merugikan kepentingan yang wajar IBIKKG penulisan kritik dan tinjauan 222. foreach (DataGridViewCell dcell in  $\frac{a_{\sf ViewRow.Cells})}{\pm 22\frac{3}{2}}$  $22\frac{1}{2}\frac{1}{2}\left(1-\frac{1}{2}\right)$  $\frac{\overline{2}}{2}$  22 $\frac{\overline{1}}{2}$  $\Omega$  22 $\frac{1}{10}$ e<sub>1di</sub> pTable.AddCell(dcell.Value.ToString());  $226.227$ **Dunic** untuk kepentingan pendidikan, penelitian, penulisan karya ilmiah, penyusunan laporan,  $227.$ 228. nung<br>O  $229.$ } 230. I suatu masalah. PDUN 231. using (FileStream fileStream = new FileStream(save.FileName, FileMode.Create)) ã  $232.$  $\frac{1}{2}$ : 23월<br><sub>-</sub> 2349 lepu Document document = new  $\equiv$ Document(PageSize.A4, 8f, 16f, 16f, 8f); ದ 23등<br>-<br>국fileStream); PdfWriter.GetInstance(document, 23d document.Open();<br>23左 document.Add(tit  $237.$  document.Add(title);<br>238. document.Add(pTable) 238. document.Add(pTable);<br>239. document.Close(); document.Close(); 240. fileStream.Close();  $\begin{array}{c}\n 24 \\
 \overline{)242} \\
 \overline{)242} \\
 \end{array}$  $242.$   $\}$  $243.$ 244. MessageBox.Show("Data berhasil diekspor", "Berhasil"); 245.  $246.$  } 247. 248. catch (Exception ex)  $249.$  ( 250. 251. MessageBox.Show("Error!" + ex.Message); 252.<br>253.  $253.$ 254.  $255.$  } 256. 257. } 258. 259. } 260. 261. else  $262.$  { MessageBox.Show("Tidak ada catatan yang ditemukan", "Kosong");  $264.$  } 265. 266. 267. } 268.<br>269. // TIDAK BOLEH INPUT SELAIN ANGKA **Kran** G 80  $\overline{\bullet}$ 

```
KWIK KIAN GIE<br>Seroof of basiness
                ES.
                           270. private void txtID_KeyPress(object sender, KeyPressEventArgs 
                                e)
                          271. {
                                                               if (e.KeyChar >= '0' && e.KeyChar <= '9' || e.KeyChar ==
                               (char)Keys.Back)
    \sumDilarang mengumumkan dan memperbanyak sebagian atau seluruh karya tulis ini dalam bentuk apapun
                  Dilarang mengutip sebagian atau seluruh karya tulis ini tanpa mencantumkan dan menyebutkan sumber:
                           273.tanpa izin IBIKKG
        \circ\overset{\sim}{\mathcal{L}}27\overbrace{27\overline{27}}^{27\overline{41}} e.Handled = false; // Input diizinkan
       Pengutipan tidak merugikan kepentingan yang wajar IBIKKG
              Pengutipan hanya untuk kepentingan pendidikan, penelitian, penulisan karya ilmiah, penyusunan laporan,
           penulisan kritik dan tinjauan suatu masalah
                           275. }
                           276. else
                       \frac{1}{2} 2772.
                       278. e.Handled = true; // Menolak input dari selain angka
                                                                      MessageBox.Show("Hanya boleh memasukkan angka di kolom
                                ,<br>ID!");
                           280. }
                       Dunpuning
                           281. }
                          282. private void btExit_Click(object sender, EventArgs e)
                           28\frac{39}{11} {
                          284. FormMainMenu mainmenu = new FormMainMenu();<br>285. this.Close();
                       Ouepun-buepun
                          285.<br>286.<br>286.
                                                               mainmenu.Show();
                          28\overline{2}. }
                           \begin{array}{ccc} 288. & & & \ & 289. & & \ & & 289. & & \ \end{array}28\frac{1}{2}Informatika Kwik Kian Gie
                             Institut Bisnis dan Informatika Kwik Kian Gie
                                                                                        81
```

```
KWIK KIAN GIE<br>KWIK KIAN GIE
                   e. FormCatatanKerusakan
                         1. Using System;
                         2. using System.Data;
   \mathbb{N}3. Jusing System.Windows.Forms;
  Dilarang mengumumkan dan memperbanyak sebagian atau seluruh karya tulis ini dalam bentuk apapun
                 Dilarang mengutip sebagian atau seluruh karya tulis ini tanpa mencantumkan dan menyebutkan sumber.
tanpa izin IBIKKG
       \overline{\cup}\overline{\omega}4. Using System.Data.OleDb;
             Pengutipan hanya
      Pengutipan tidak merugikan kepentingan yang wajar IBIKKG
                         5.\frac{6}{5}// 50190323 - Toni Ramadhan Prasetyo
           penulisan kritik dan tinjauan suatu masalah
                         6. using iTextSharp.text.pdf;
                         7. susing iTextSharp.text;
                          8. <del>I</del>using System.IO;
                          9.
                      \frac{1}{10}\frac{1}{2}10. \overline{\mathbf{u}}namespace SarprasApp
                      \mathbb{Z}11<br>\mathbb{Z}12<br>\mathbb{Z}untuk kepentingan pendidikan, penelitian, penulisan karya ilmiah, penyusunan laporan,
                                     12. public partial class FormCatatanKerusakan : Form
                        \frac{13}{14} {
                      IIDDUI
                      \frac{1}{2} 14. \frac{1}{2} // Agar bisa tersambung ke database<br>\frac{1}{2} 15. \frac{1}{2} 01eDbConnection konek = new OleDbCo
                         15. \frac{13}{16. \frac{13}{16. \0leDbCommand cmd = new OleDbCommand();
                      \subset\frac{1}{2} 17 m<br>\frac{1}{2} 18 \frac{1}{2} DataTable tabel = new DataTable();<br>\frac{1}{2} 18 \frac{1}{2}DataTable tabel = new DataTable();
                      3
                         |19 ທີ່<br>|-<br>|20 <u>ຕ</u>
                      epun-
                                           public FormCatatanKerusakan()
                         -21.7 \frac{3}{2} \frac{1}{2}\vec{\omega} 22. InitializeComponent();
                         23. \overrightarrow{2}<br>
24. \overrightarrow{3}<br>
24. \overrightarrow{3}<br>
24. \overrightarrow{3}<br>
24. \overrightarrow{3}<br>
24. \overrightarrow{3}txtNama.MaxLength = 30;
                         26. }
                                                  25. txtKet.MaxLength = 255;
                         \begin{array}{c}\n 27 \stackrel{\text{d}}{\geq} \\
 28 \stackrel{\text{d}}{\leq} \\
 \end{array}void GetDataSarpras()
                         29\frac{1}{20} {
                         30. konek = new OleDbConnection("Provider=Microsoft.ACE.OleDb.16.0; 
                         <u>a</u>bata Source=dbsarpras.accdb");<br>31 a tabel = new DataTa
                                                  table1 = new DataTable();32\overline{p} adapt = new OleDbDataAdapter("select * from tbkerusakan", konek);
                         33. konek.Open();
                         34. adapt.Fill(tabel);
                         35. dataGridKerusakan.DataSource = tabel;
                         36. konek.Close();
                         37.38 + p38. private void FormCatatanKerusakan_Load(object sender, EventArgs e)
                         39.7 {
                                                  GetDataSarpras();
                          41. }
                          42.
                         43. // MENAMBAHKAN DATA BARU KE DALAM TABEL
                         44. private void btSave_Click(object sender, EventArgs e)
                         45. {
                         46. // Memeriksa apakah masih ada "required column" yg kosong
                         47. if (txtID.Text == "" || txtNama.Text == "")
                         48. {
                         49. MessageBox.Show("Masih ada data yang kosong!");
                         50. }
                          51. else
                          52.string query = "insert into tbkerusakan
                               (ID,NamaItem,TglPerbaikan,Ket) VALUES " +
                         54. "(@id,@nama,@tglperbaikan,@ket)";<br>55. Cmd = new OleDbCommand(query, kon
                         55. cmd = new OleDbCommand(query, konek);<br>56. cmd.Parameters.AddWithValue("@id", tx
                                                        56. cmd.Parameters.AddWithValue("@id", txtID.Text);
                         57. cmd.Parameters.AddWithValue("@nama", txtNama.Text);Kran G
                                                                                     82
                            \overline{\bullet}
```

```
KWIK KIAN GIE<br>KWIK KIAN GIE
                     58. cmd.Parameters.AddWithValue("@tglperbaikan", 
                          datePerbaikan.Text);
                     59. cmd.Parameters.AddWithValue("@ket", txtKet.Text);
                     60.0<br>61 -konek.Open();
   \mathbb{N}62\frac{u}{2} cmd.ExecuteNonQuery();
  Dilarang mengutip sebagian atau seluruh karya tulis ini tanpa mencantumkan dan menyebutkan sumber.
tanpa izin IBIKKG
      \overline{\cup}\Omega63. konek.Close();
           Pengutipan hanya
     Pengutipan tidak merugikan kepentingan yang wajar IBIKKG
         penulisan kritik
                     64\overline{Q} MessageBox.Show("Data berhasil ditambahkan");<br>65. MetDataSarpras();
                                                GetDataSarpras();
                   \pm 66\frac{3}{2} }
                   \frac{\infty}{\infty} 67\frac{\overline{1}}{\infty} }
                   \frac{1}{2} 68 \frac{1}{2} 69 \frac{1}{2} 70 \frac{1}{2}endi
                                     69. // MEMPERBARUI DATA DI DALAM TABEL
         dan tinjauan suatu masalah
                                     private void btEdit Click(object sender, EventArgs e)
                   Dunic
            untuk kepentingan pendidikan, penelitian, penulisan karya ilmiah, penyusunan laporan,
                     71.<sup>\odot</sup>
                     172.7 if (txtID.Text == "" || txtNama.Text == "")
                  pun
                     73\frac{\overline{9}}{\overline{1}} {
                     74\frac{1}{15}<br>75\frac{1}{15} }
                                                MessageBox.Show("Masih ada data yang kosong!");
                   Ppun
                      76\frac{m}{9} else
                  3
                      77 큰. (
                   \overline{\subseteq}- 78 음<br>- 79 은
                   lepu
                                                     string query = "UPDATE tbkerusakan SET
                     ID=@id,NamaItem=@nama,TglPerbaikan=@tglperbaikan,Ket=@ket " +
                  \overline{6}"WHERE ID=@id";
                                                     cmd = new OleDbCommand(query, konek);
                     82. cmd.Parameters.AddWithValue("@id", txtID.Text);<br>83. cmd.Parameters.AddWithValue("@nama", txtNama.Te<br>84. cmd.Parameters.AddWithValue("@tglperbaikan",
                                                     cmd.Parameters.AddWithValue("@nama", txtNama.Text);
                                                     cmd.Parameters.AddWithValue("@tglperbaikan",
                     \overline{\text{ValuePerbaikan.Text}};<br>85\sum_{n=1}^{\infty}cmd.Parameters.AddWithValue("@ket", txtKet.Text);
                     86\overline{\smash{\big)}\times}<br>87.\overline{\!\!\text{a}}87.87.8<br>
88.5<br>
89.8.<br>
89.8.<br>
89.8.<br>
89.8.<br>
89.8.<br>
89.8.<br>
89.8.<br>
89.8.<br>
89.8.<br>
89.8.
                                                     cmd.ExecuteNonQuery();
                                                     konek.Close();
                     90. MessageBox.Show("Data berhasil diedit");
                     91. GetDataSarpras();
                     92. 
                     93. 
                     94. }
                     95.
                     96. }
                     97.
                     98. // MENGHAPUS DATA TERPILIH
                     99. private void btDelete Click(object sender, EventArgs e)
                     100. {
                                                    string pesan = "Apakah Anda ingin menghapus data
                       terpilih?";
                     102. string judul = "Tunggu!";
                     103.<br>104.
                                                   MessageBoxButtons tombol = MessageBoxButtons.YesNo;
                     105. DialogResult tampil = MessageBox.Show(pesan, judul, 
                        tombol, MessageBoxIcon.Warning);
                     106. if (tampil == DialogResult.Yes)
                     107. {
                     108. string query = "delete from tbkerusakan where ID=@id";<br>109. string query = "delete from tbkerusakan where ID=@id";
                     109. cmd = new OleDbCommand(query, konek);<br>110. cmd.Parameters.AddWithValue("@id", tx
                                                         110. cmd.Parameters.AddWithValue("@id", txtID.Text);
                     111.
                     112. konek.Open();
                     113. cmd.ExecuteNonQuery();<br>114. konek.Close();<br>3<br>3
                                                         konek.Close();
                                                                        83
                        \Omega\overline{\bullet}
```

```
KWIK KIAN GIE<br>KWIK KIAN GIE
                 115. MessageBox.Show("Data berhasil dihapus");
                                              GetDataSarpras();
                 117. }
                 118. }
                 119.
  \mathbb{N}120. // Kolom di dalam form auto terisi oleh data yang di-select di 
           Dilarang
 tanpa izin IBIKKG
     \overline{\cup}\bar{\omega}dalam tabel
         Pengutipan hanya
    Pengutipan tidak merugikan kepentingan yang wajar IBIKKG
       penulisan kritik
                 121. IL // Tapi kalau pakai tombol reset formnya auto dikosongkan
                 122. private void dataGridKerusakan_CellEnter(object sender, 
            mengutip sebagian atau
                    DataGridViewCellEventArgs e)
               \frac{\text{m}}{\text{m} \cdot 123.} {
                                         txtID.Fext =endi
                    dataGridKerusakan.CurrentRow.Cells[0].Value.ToString();
       dan tinjauan
                 125. txtNama.Text =
               Drillind
         untuk kepentingan pendidikan, penelitian, penulisan karya ilmiah, penyusunan laporan,
                    \OmegaataGridKerusakan.CurrentRow.Cells[1].Value.ToString();
                 126. datePerbaikan.Text =
                 \frac{M}{2}dataGridKerusakan.CurrentRow.Cells[2].Value.ToString();<br>txtKet.Text =
               \subsettxtKet.Text =
               \subsetIsuatu masalah
                    dataGridKerusakan.CurrentRow.Cells[3].Value.ToString();
            \overline{\text{P}}-128. }luruh karya tulis ini tanpa mencantumkan dan menyebutkan sumber
               \overline{\odot} 12\overline{\mathbf{2}}.
               (130. // MERESET ISIAN DI DALAM FORM<br>
□ 131. private void btReset_Click(obje<br>
→ 2003
               ċ
                                     private void btReset_Click(object sender, EventArgs e)
                 132. {<br>133.್ದ
                 133. txtID.Clear();<br>134. txtNama.Clear(
                                         txtNama.Clear();
                 135. datePerbaikan.ResetText();<br>136. txtKet.Clear();
                                         txtKet.Clear();
                 13\lambda }
                 138.
                 139. (1998)<br>140. (1998) review of the private void txtSe
                                     private void txtSearch_TextChanged(object sender, EventArgs e)
                 14\overline{1} {
                 142. DataView dv = tabel.DefaultView;<br>143. dv.RowFilter = "NamaItem LIKE '%
                                         143. dv.RowFilter = "NamaItem LIKE '%" + txtSearch.Text + "%'";
                 144. dataGridKerusakan.DataSource = dv;
                 145. }
                 146.
                 147. // MENGEKSPORT DATA
                 148. private void btExport Click(object sender, EventArgs e)
                 149. {
                 150.
                 151. if (dataGridKerusakan.Rows.Count > 0)
                 152.153.<br>154.
                 154. SaveFileDialog save = new SaveFileDialog();
                                              save.Filter = "PDF (*.pdf)|*.pdf";156. save.FileName = "Laporan Kerusakan Sarana dan 
                 Prasarana.pdf";
                 157. bool ErrorMessage = false;
                                             if (save. ShowDialog() == DialogResult.OK)159. {
                 160.<br>161.
                                                  if (File.Exists(save.FileName))
                 162. {
                 163.
                 164. try
                 165. {
                                                           File.Delete(save.FileName);
                 167.
                 168. }
                 169.<br>169.<br>169.
                                                          84
                   \Omega
```

```
KWIK KIAN GIE<br>KWIK KIAN GIE
               170. catch (Exception ex)
               171.172.<br>
173. ErrorMessage = true;<br>
MessageBox.Show("Una
                                                    MessageBox.Show("Unable to wride data in
                 disk" + ex.Message);
  \mathbb{N}174.
 Dilarang mengutip sebagian atau sel
tanpa izin IBIKKG
    \overline{\cup}\hfill\ensuremath{\mathrel{\mathsf{D}}}Pengutipan hanya
               175.Pengutipan tidak merugikan kepentingan yang wajar IBIKKG
      penulisan kritik
               176.
               17<u>7일</u>. (1999)
             -178.\frac{\omega}{\lambda}179. if (!ErrorMessage)
             \widehat{C} 180.
             \frac{1}{10} 181.
      dan tinjauan
               18\leftarrow try
             \subsetuntuk kepentingan pendidikan, penelitian, penulisan karya ilmiah, penyusunan laporan,
             Ē
               183.\frac{1}{2}184. \frac{1}{2} 184. \frac{1}{2} 184. \frac{1}{2} 184. \frac{1}{2}nung<br>O
               185. Paragraph title = new Paragraph();
               186. Chunk titleText = new Chunk("Laporan 
             \subsetJesew naens
                  Kerusakan Sarana dan Prasarana");
             ndal
               -18\frac{m}{\sqrt{2}} titleText.Font =
           luruh karya tulis
             3
                 FontFactory.GetFont("Arial", 14);
             \frac{1}{2}188, title.Add(titleText);
             \frac{1}{2} 18\frac{1}{2}ye
               190. // Tambahkan tanggal<br>191. // Tambahkan tanggal
             යි
                                                    Chunk dateText = new Chunk("\nTanggal: " +
               \frac{1}{2}DateTime.Now.ToString("dd MMMM yyyy"));<br>date
                                                    dateText.Font =
           ini tanpa mencantumkan dan menyebutkan sumber
               EFontFactory.GetFont("Arial", 10);
               193. title.Add(dateText);<br>1945 title.Alignment = El
               1945<br>195. title.Alignment = Element.ALIGN_CENTER;<br>title.SpacingAfter = 20f;
                                                    title.SpacingAfter = 20f;
               196.196197. // Tambahkan tabel
                                                    PdfPTable pTable = new
                   PdfPTable(dataGridKerusakan.Columns.Count);
               199. iTextSharp.text.Font cellFont = 
                  FontFactory.GetFont("Arial", 12);
               200. pTable.DefaultCell.Padding = 2;
               201. pTable.WidthPercentage = 100;
               202. pTable.HorizontalAlignment =
                 WElement.ALIGN LEFT;
               203.
               204.
               205. foreach (DataGridViewColumn col in 
                 dataGridKerusakan.Columns)
               206. {
               207.<br>208.
                                                        PdfPCell pCell = new PdfPCell(new
               OPhrase(col.HeaderText));
                                                        pTable.AddCell(pCell);
               210.
               211. }212.<br>213.
                                                    213. foreach (DataGridViewRow viewRow in 
               dataGridKerusakan.Rows)<br>214.
               214. (
               215.<br>216.
                                                        216. foreach (DataGridViewCell dcell in 
                   viewRow.Cells)
               217.Private Discription
                                                    85
```

```
KWIK KIAN GIE<br>KWIK KIAN GIE
                 219. 
                     pTable.AddCell(dcell.Value.ToString());
                 220 - 221221. }
                 222\mathbb{N}Dilarang mengutip sebagian atau seluruh karya tulis ini tanpa mencantumkan dan menyebutkan sumber.<br>Dilarang mengutip sebagian atau seluruh karya tulis ini tanpa mencantumkan dan menyebutkan sumber.
tanpa izin IBIKKG
                 223.\overline{\cup}\overset{\sim}{\mathcal{L}}224.
         Pengutipan hanya
    Pengutipan tidak merugikan kepentingan yang wajar IBIKKG
       penulisan kritik
                 225. using (FileStream fileStream = new 
               \frac{\dot{a}}{\pm}FileStream(save.FileName, FileMode.Create))<br>{
                 226.\frac{\overline{2}}{2}22万
               \bigcirc 228. \bigcircvipta<br>
                     Document(PageSize.A4, 8f, 16f, 16f, 8f);
       uenefun<sub>1</sub> uep
               - 229.<br>- PdfWriter.GetInstance(document,<br>- 230.<br>- 230. document.Open();
         untuk kepentingan pendidikan, penelitian, penulisan karya ilmiah, penyusunan laporan,
                    fileStream);
                                                               document.Open();
               nung<br>O
                 23\frac{49}{232}<br>23\frac{49}{232} document.Add(title);
               \frac{1}{2} 232.<br>
\frac{1}{2} 233.<br>
\frac{1}{2} 233.<br>
\frac{1}{2} 233.<br>
\frac{1}{2} 234.
       Isuatu masalah
                                                               document.Close();
                                                               fileStream.Close();
                 235.
               ã
               \frac{1}{\sqrt{2}}236.}
               puepu
                 -23\frac{\overline{2}}{2}.
                                                           MessageBox.Show("Data berhasil diekspor",
                     "Berhasil");
                 239.24Q<sub>1</sub>, \}\frac{24}{24}<br>242.
                                                       catch (Exception ex)
                 243524\frac{2}{2}.
                                                           MessageBox.Show("Error!" + ex.Message);
                 246.247247.248.
                 249. }
                 250.
                 251. }
                 252.
                 253. }
                 254.<br>255.
                                          else
                 256.257. MessageBox.Show("Tidak ada catatan yang ditemukan", 
                   "Kosong");
                 258. }
                 259.
                 260.
                 261. }
                 262.
                 263. // TIDAK BOLEH INPUT SELAIN ANGKA
                 264. private void txtID_KeyPress(object sender, KeyPressEventArgs 
                     e)
                 265. {
                 266. if (e.KeyChar >= '0' && e.KeyChar <= '9' || e.KeyChar == 
                   (char)Keys.Back)
                 267.<br>268. (268.e.Handled = false; // Input diizinkan
                 269. }
                                          else
                 271. {
                   27. e.Handled = true; // Menolak input dari selain angka<br>2011 - 86
                                                          86
                   \Omega
```
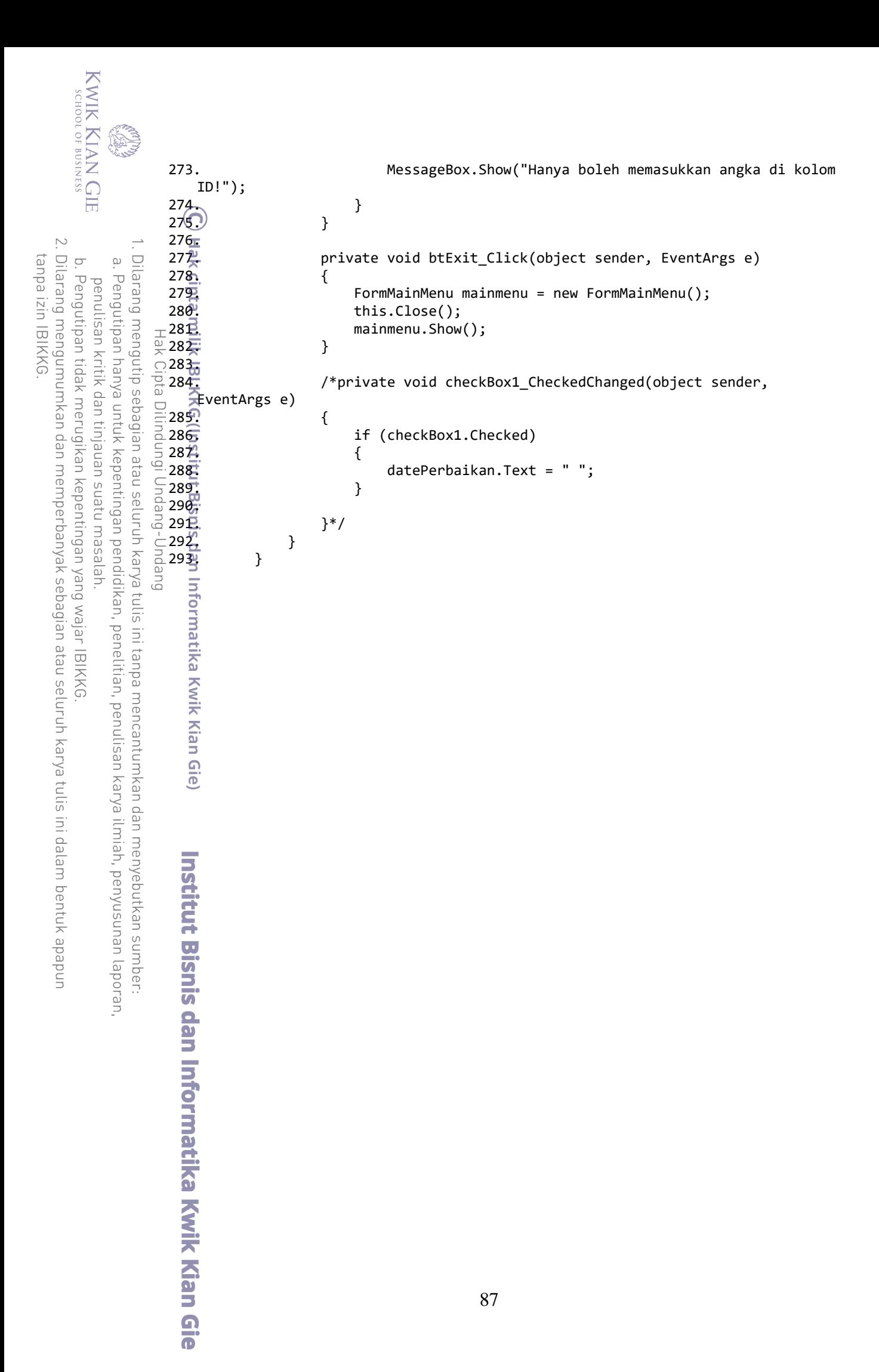

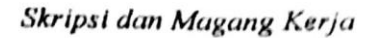

Ttd.

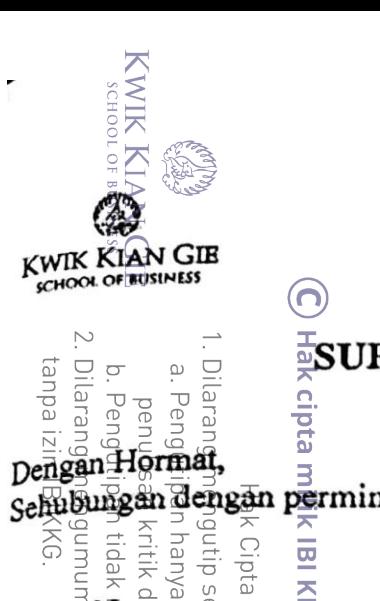

Ineques

 $\overline{a}$ 

e/Je aang

pipi

htuk

 $\overline{\delta}$ neie l  $\frac{1}{\alpha}$ 

Jurusan<sup>®</sup>

Dilindung

Ppun

Nama

NIM

уаk

S<br>O

**IKKG** 

(Institut Bisn

## $\stackrel{\scriptscriptstyle \perp}{\scriptscriptstyle \sim}$ surat penunjukan dosen pembimbing

pengan Hormat,<br>sehubungan dengan permintaan menulis karya akhir mahasiswa di bawah ini :

TONI RAMADHAN PRASETYO  $\ddot{\phantom{a}}$ 

50190323  $\ddot{\phantom{0}}$ 

Teknik Informatika

Topik Karya Akhir Teknologi Web  $\ddot{\cdot}$ 

hang Setelah mempertimbangkan berbagai hal, Ketua Program Studi Teknik Informatika menunjuk Saudara Budi Wasitor S.Kom, M.M.Kom., sebagai Dosen Pembimbing bagi mahasiswa tersebut diatas. Jika nanti terdapat kekeliruan surat penunjukan ini akan segera diperbaiki. Demikian disampaikan kepada Bapak/Ibu dan terima kasih atas perhatiannya.

penulls encal  $\overline{\mathbf{a}}$ Ξ Jakarta, 25 Oktober 2022 Ketua Program oko Susilo, M.Kom. м Ë **NUTK** (an unan dede sumt  $\overline{\mathbf{u}}$  $\overline{\mathcal{L}}$ Bernard Bernard menolak penunjukan ini, Bapak/Ibu berkewajiban mengembalikan (surat)  $2$ atatan: Acs pendingukan di dengan memberikan catatan alasan pengunduran diri pada kolom yang disediakan <u>កា</u> 5  $\overline{\mathbf{c}}$ Ene Ξ  $\Gamma$ **AN** 天 E Ξ F: 06-08-00-01.7 E: 32: 81 (15 Oktober 2012)  $\Omega$ ក

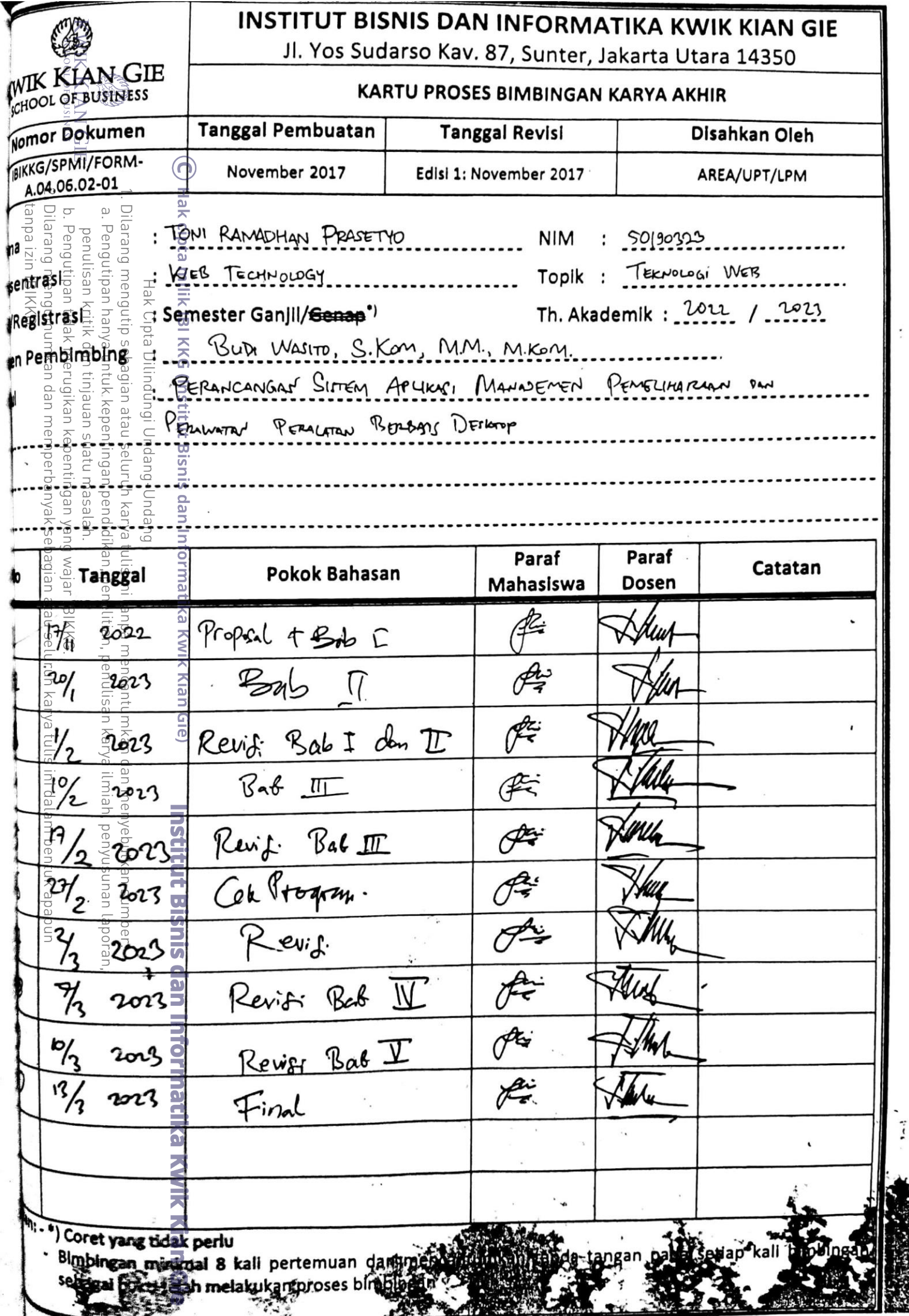